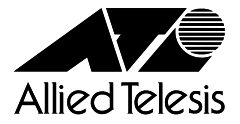

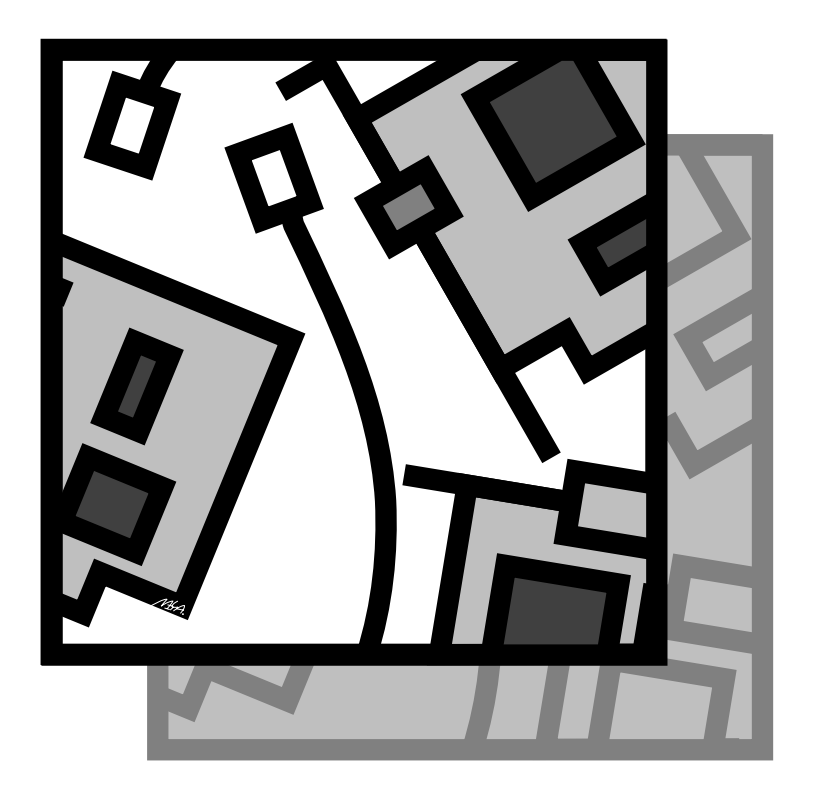

**Gigabit Ethernet LAN Adapter for PCI** 

# CentreCOM<sup>®</sup> LA1000-PCI-SX ユーザーマニュアル

# CentreCOM\* **LA1000-PCI-SX**

©2000

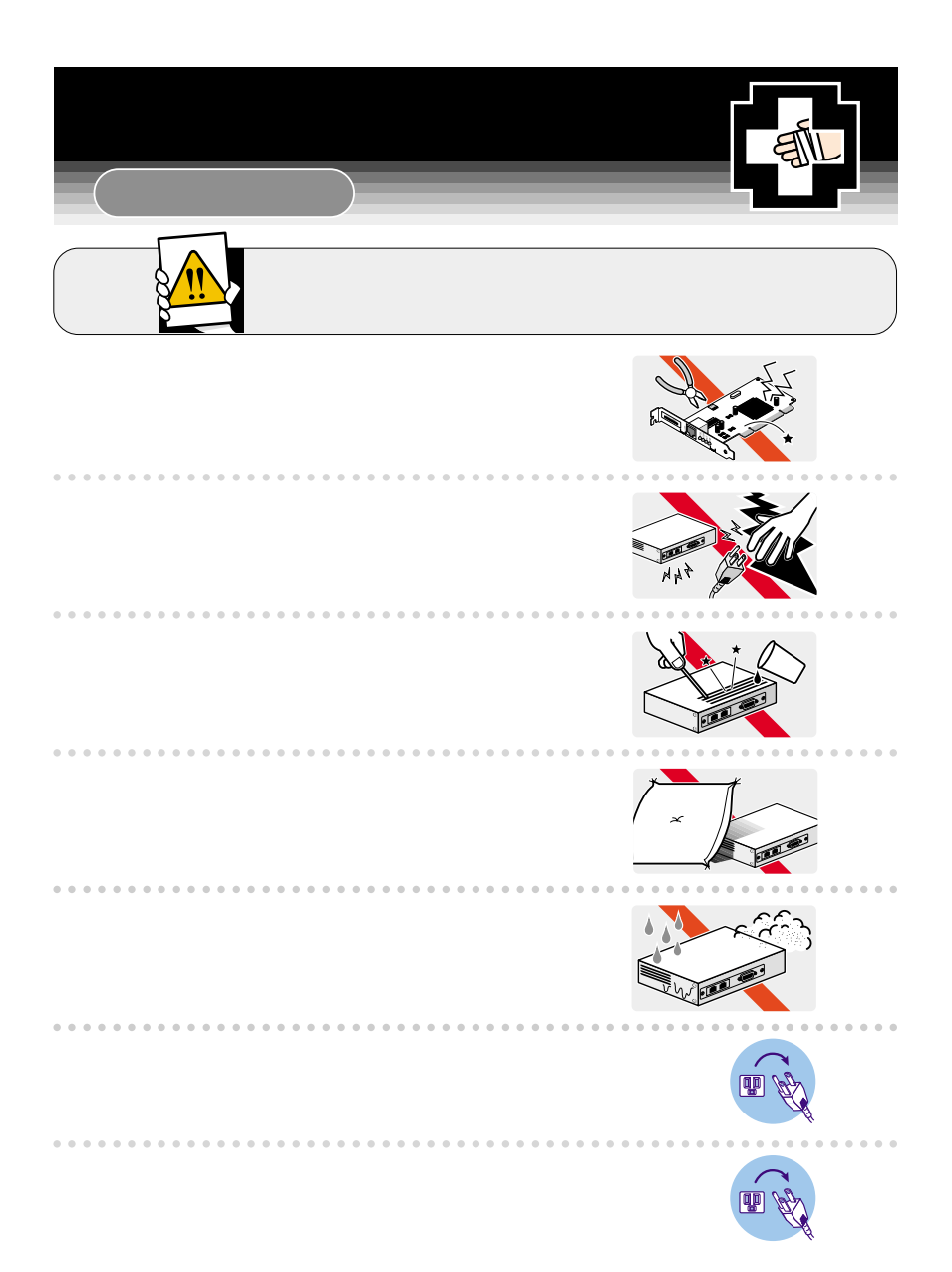

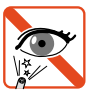

 $0.000$ 

95

. . . . . . . . . . . . . . .

. . . . . . . . . . . . . .

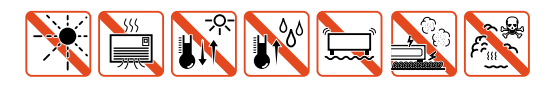

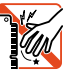

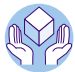

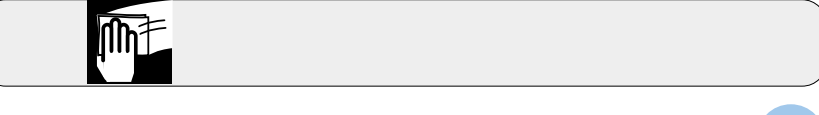

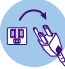

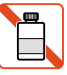

# $\overline{o}$

CentreCOM LA1000-PCI-SX

# **0.1**

 $LA1000-PCI-SX$ 

 $\sim$  3

# **0.2 ドライブ名「A:」「C:」「D:」**

AT PC98-NX  $A$ :  $C:$ 

CD-ROM D:

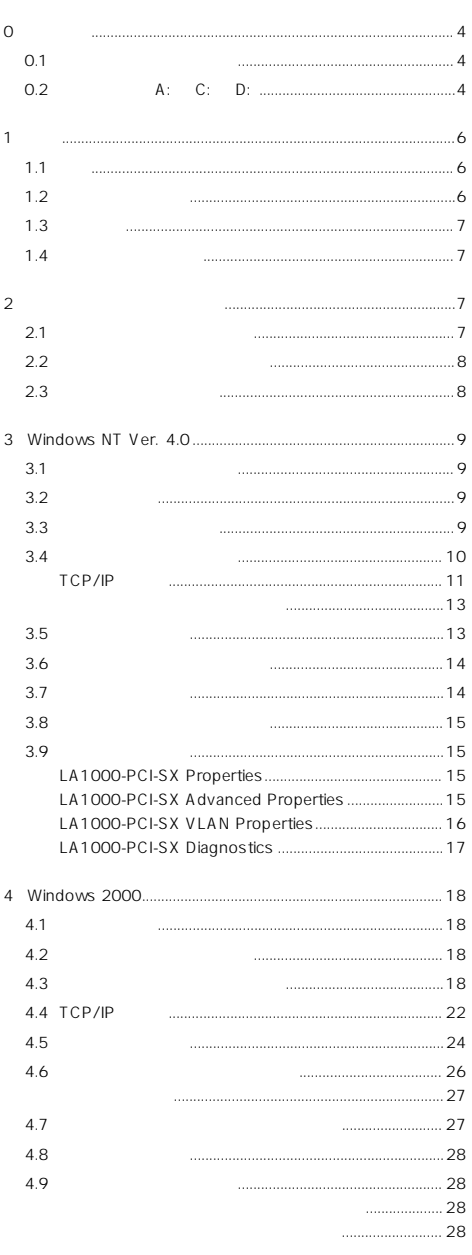

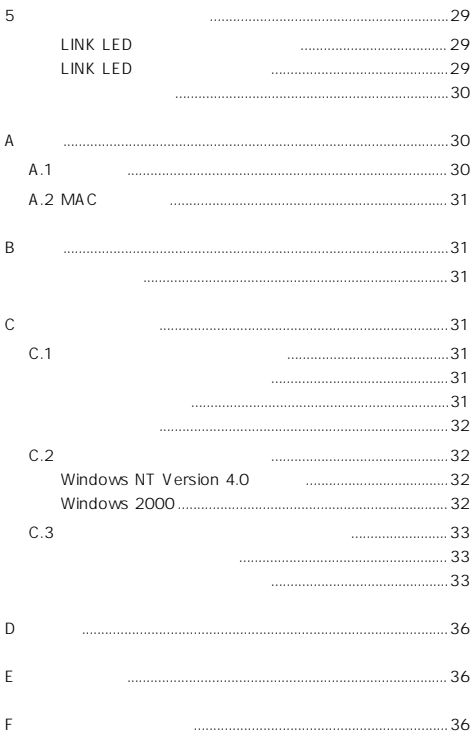

CentreCOM LA1000-PCI-SX

# $1.1$

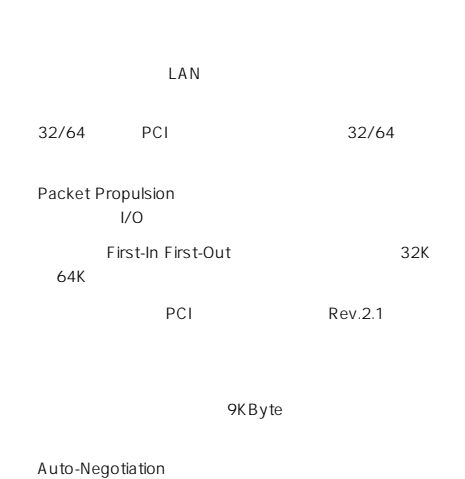

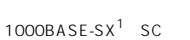

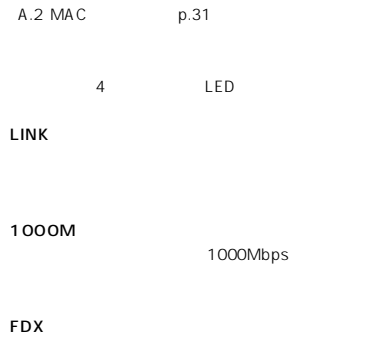

 $MAC$ 

 $2.3$  p.8

MAC<br>MAC

TX/RX

1000BASE-SX

1. 10/100Mbps

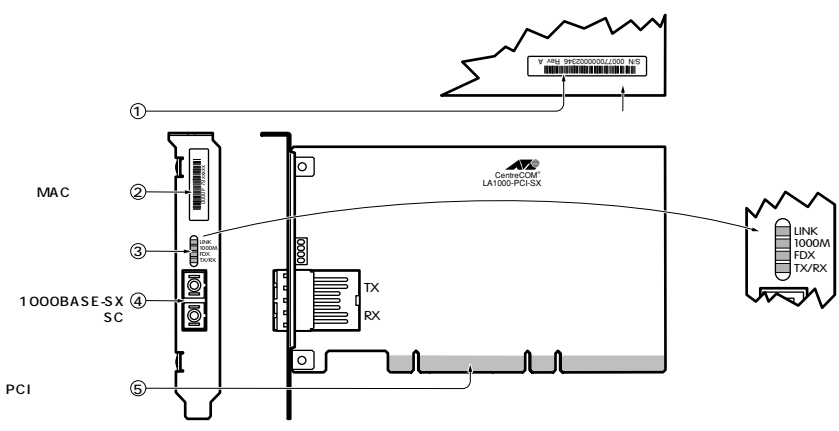

 $1.2.1$ 

# **2 2 2 2**

# <span id="page-7-0"></span>**1.3 動作環境**

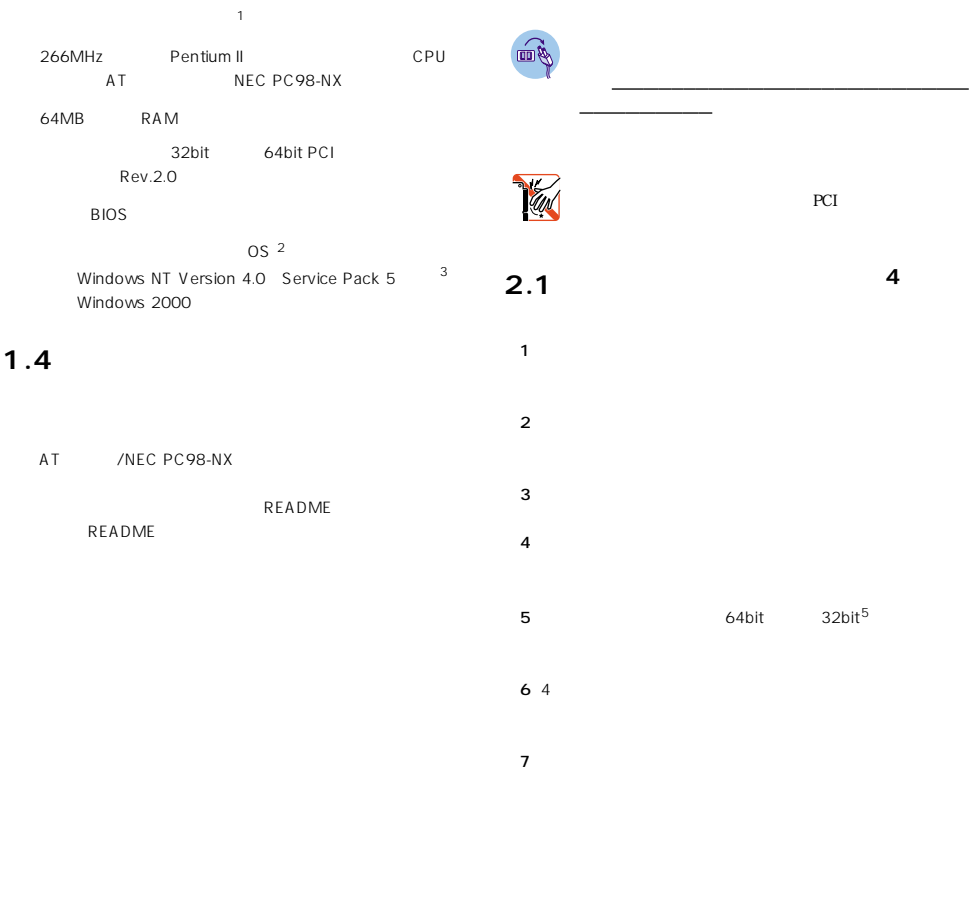

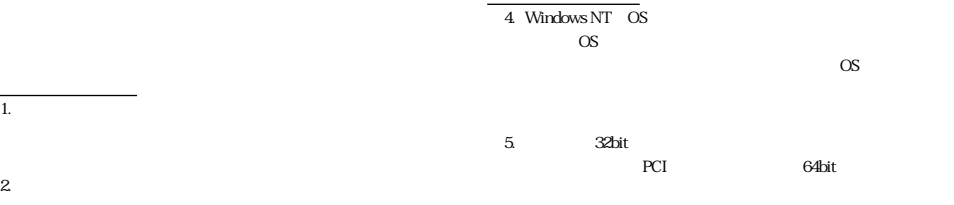

3 x86

# <span id="page-8-0"></span>**2.2**

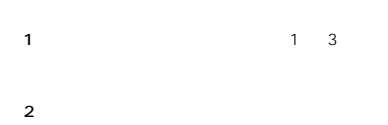

- $3 \hskip 1.5cm$
- $4$  $5$
- 2.3<br> **<**

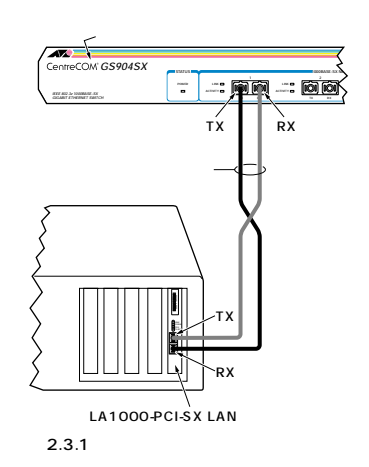

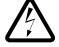

R

#### $2.3.1$

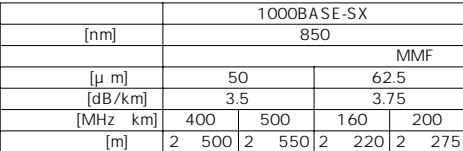

 $\sim$  2 本製品のTX を接続先機器の RX に、本製品の RXを接続先機器の  $\begin{array}{ccc} 1 & 2 \end{array}$ 

 $1.$ 

1000BASE-SX

2.  $\mathbf{R}$ 

# <span id="page-9-0"></span>**3 Windows NT Ver. 4.0** Windows NT Ver. 4.0 **3.2 用意するもの**

Windows NT Ver. 4.0 Workstation Windows  $N$ T  $\sim$ 

# **3.1**

Windows NT

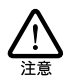

Windows NT Windows NT

Windows NT Plug & Play Windows NT Windows NT

Windows NT **Windows NT** 

PC98-NX Windows NT  $NEC$ 

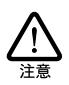

星 Windows NT 診断プログラム - \\EITH ŤΗ) |<br>|xテム||テシスフぴイ||トライプ||メモリ|||サーゼス||リソース||環境 || Microsoft (R) Windows NTH v Workstate<br>Version 4.0 (Build 1. 11: Service Pack 5<br>x86 Uniprocessor Free<br>12345-123-1234567-12345 登録者 ಕಕ<br>ಹೆ5ುಲ್ プロパティ(P) 最新の情報に更新(B)  $E[\mathbb{E}][\underline{N}]$ 

図 3.3.2

1.  $\blacksquare$  $C.3$ 

Windows NT

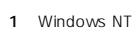

Windows NT

**3.3 サービスパックの確認**

LA1000-PCI-SX

Windows NT CD-ROM

2<br>
2 Service Pack

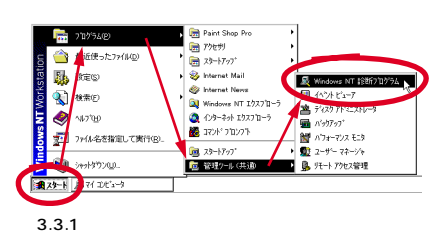

Windows NT 4.0

 $LA1000-PCI-SX$  1

 $p.33$ 

<span id="page-10-0"></span>1  $\blacksquare$ 

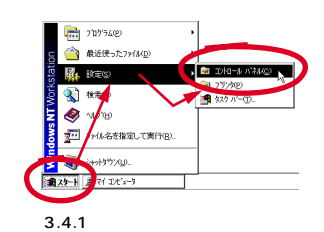

 $2$ 

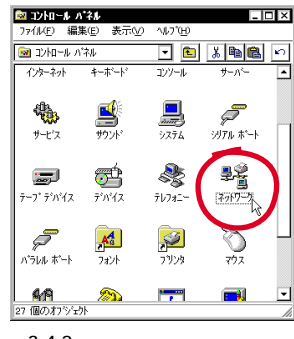

図 3.4.2

 $3$  1

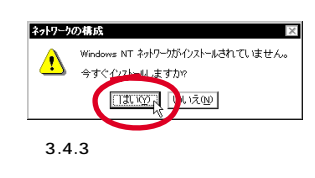

 $4$ 

1. Windows NT

 $(D)$ 

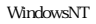

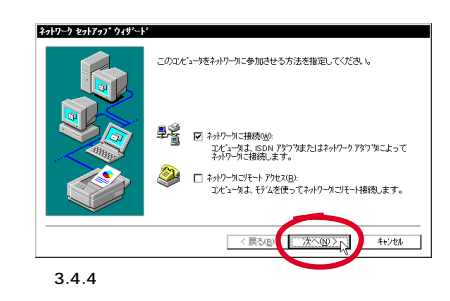

 $5$ 

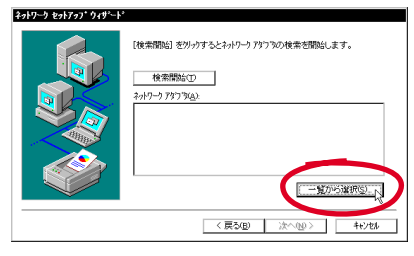

図 3.4.5

 $6$ 

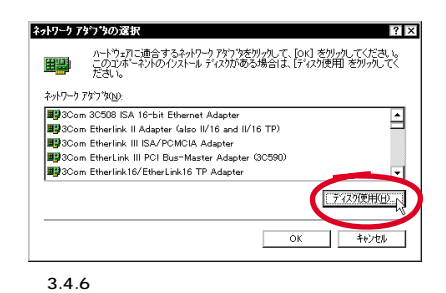

 $7$ 

 $A:\n\lambda$  OK

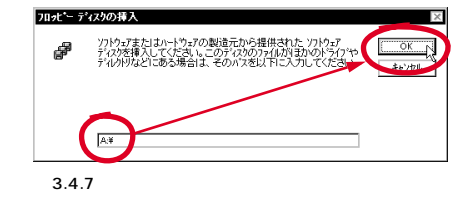

8 Allied Telesis LA1000-PCI-SX Gigabit Adapter OK しゅうしょう しんしゃくだいがく しゅうしょく

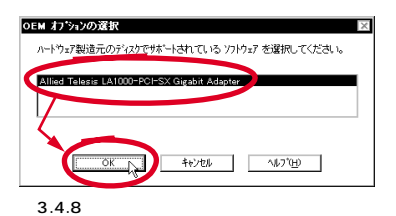

9 Allied Telesis LA1000-PCI-SX Gigabit Adapter

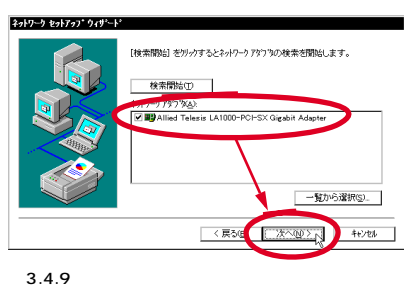

10 LAN  $\blacksquare$ 

TCP/IP

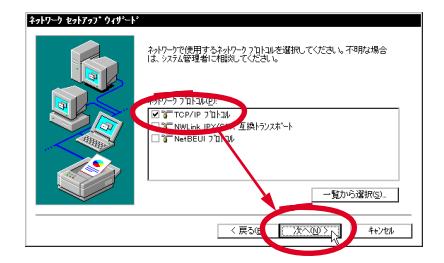

図 3.4.10

#### 11  $\blacksquare$

Windows NT

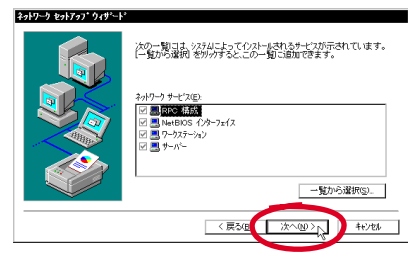

図 3.4.11

 $12$ 

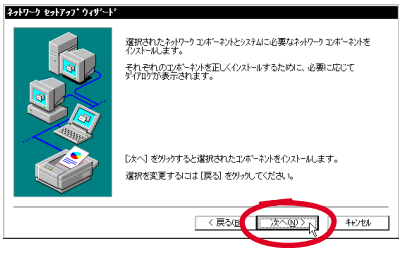

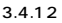

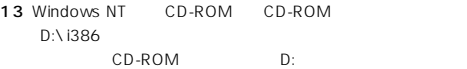

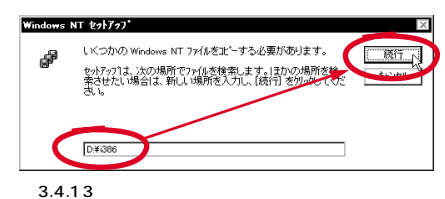

TCP/IP

14 <sup>1</sup> Windows NT

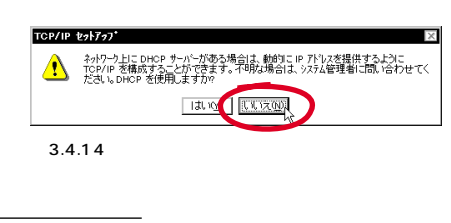

1. LAN DHCP

<span id="page-12-0"></span>い。1

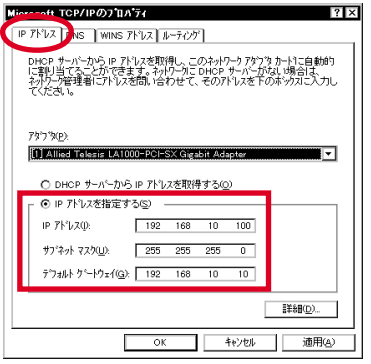

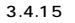

16「DNS」をクリックし、「ホスト名」「ドメイン」「DNS サー

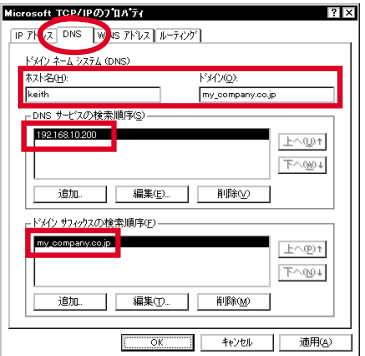

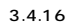

1. Windows NT Server DHCP Windows NT Server

#### 17 WINS WINS WINS WINS WINS IP Windows DNS

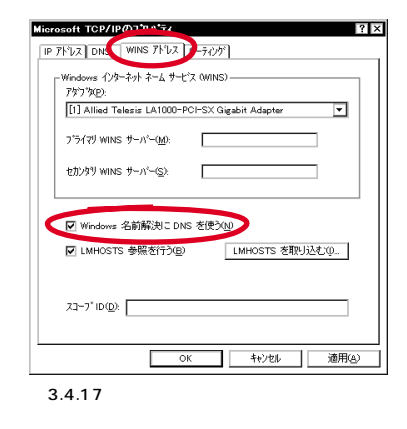

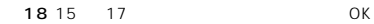

19  $\sim$ 

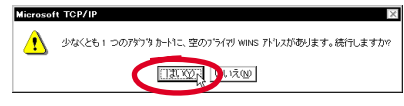

図 3.4.18

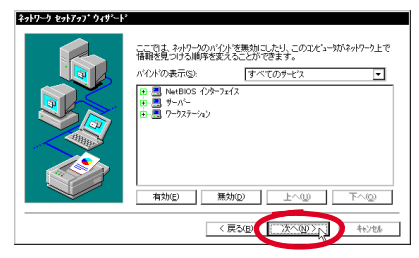

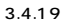

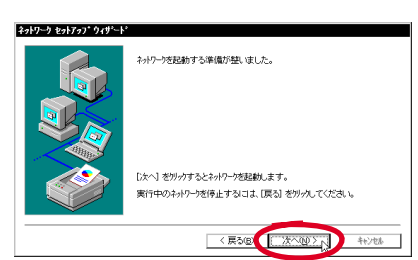

図 3.4.20

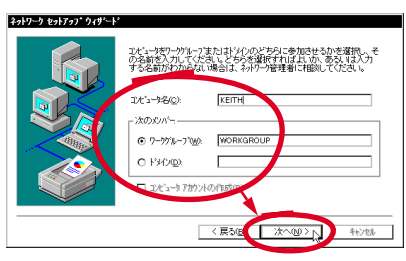

図 3.4.21

 $23$ 

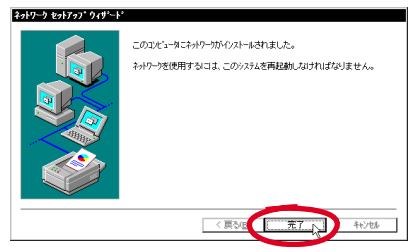

図 3.4.22

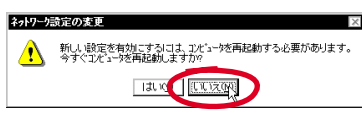

図 3.4.23

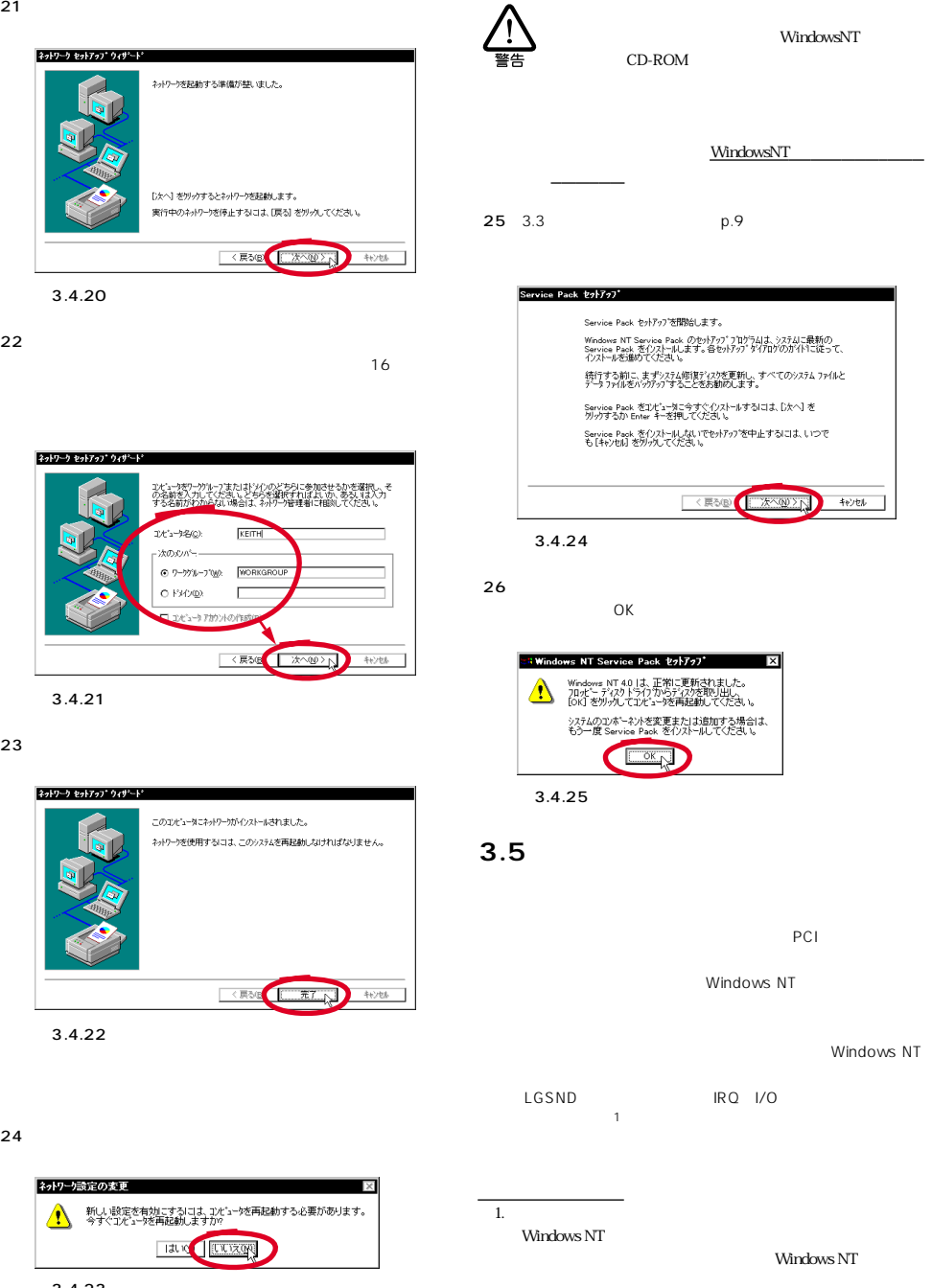

<span id="page-14-0"></span>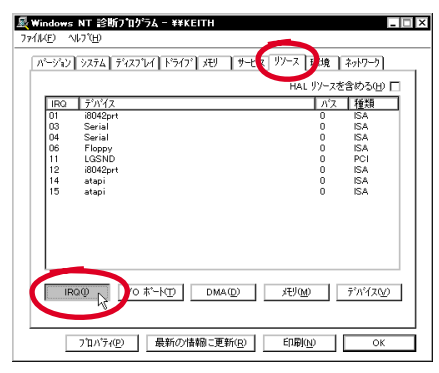

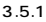

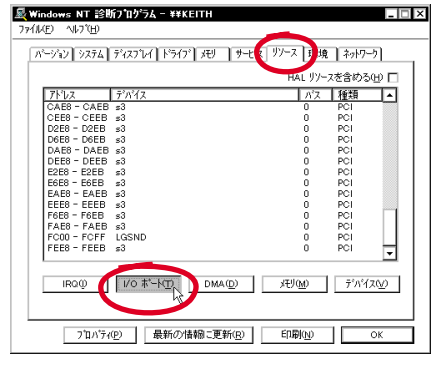

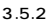

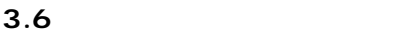

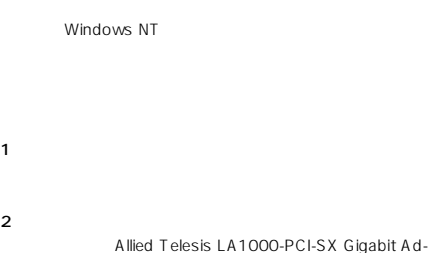

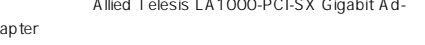

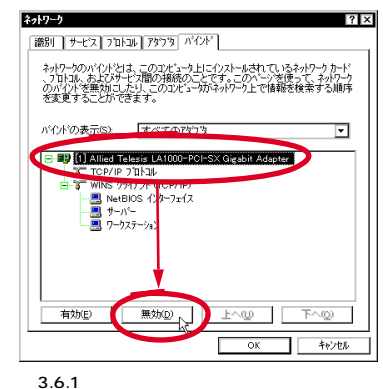

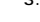

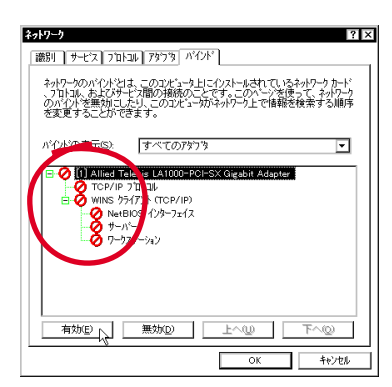

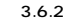

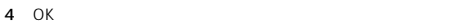

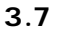

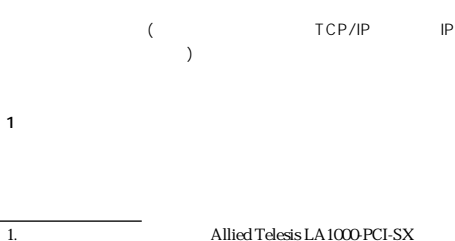

Gigabit Adapter

<span id="page-15-0"></span>Allied Telesis LA1000-PCI-SX Gigabit Adapter

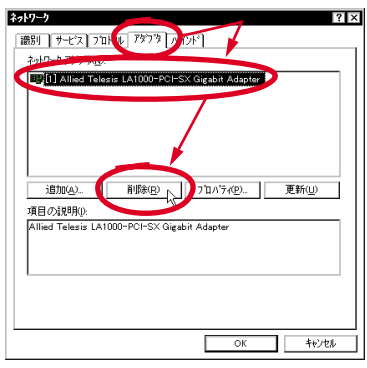

#### 図 3.7.1

 $3$ 

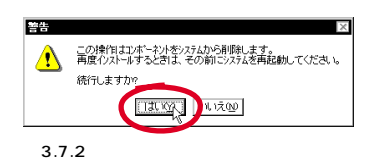

**3.8** Figure  $\sim$  **10.8 Figure 1.0 Figure 1.0 Figure 1.0 Figure 1.0 Figure 1.0 Figure 1.0 Figure 1.0 Figure 1.0 Figure 1.0 Figure 1.0 Figure 1.0 Figure 1.0 Figure 1.0 Figure 1.0 Figure 1.0 Figure 1.0 Figure 1.0 Figure 1.0** 

 $2$ クし、「アダプタ」タブで「追加 ..」をクリックしてくださ  $3.4$  p.10 6

 $1 \t3.7$  p.14

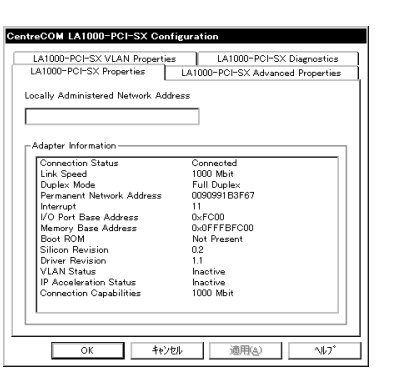

#### 図 3.9.1

Locally Administered Network Address

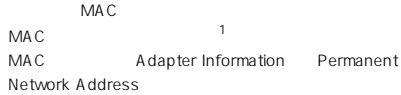

Adapter Information

#### LA1000-PCI-SX Advanced Properties

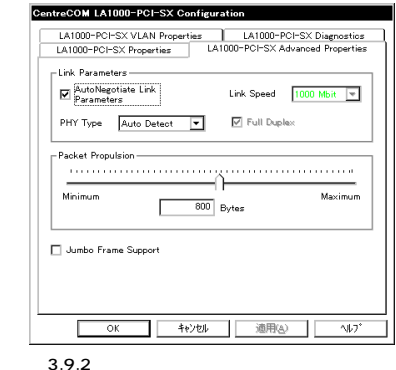

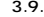

3.7.1 p.15 Link Parameters Auto-Negotiation Duplex

#### LA1000-PCI-SX Properties

1.  $\blacksquare$ 

Permanent Network Address  $MAC$ 

Address

**3.9 ドライバーの設定**

Locally Administered Network

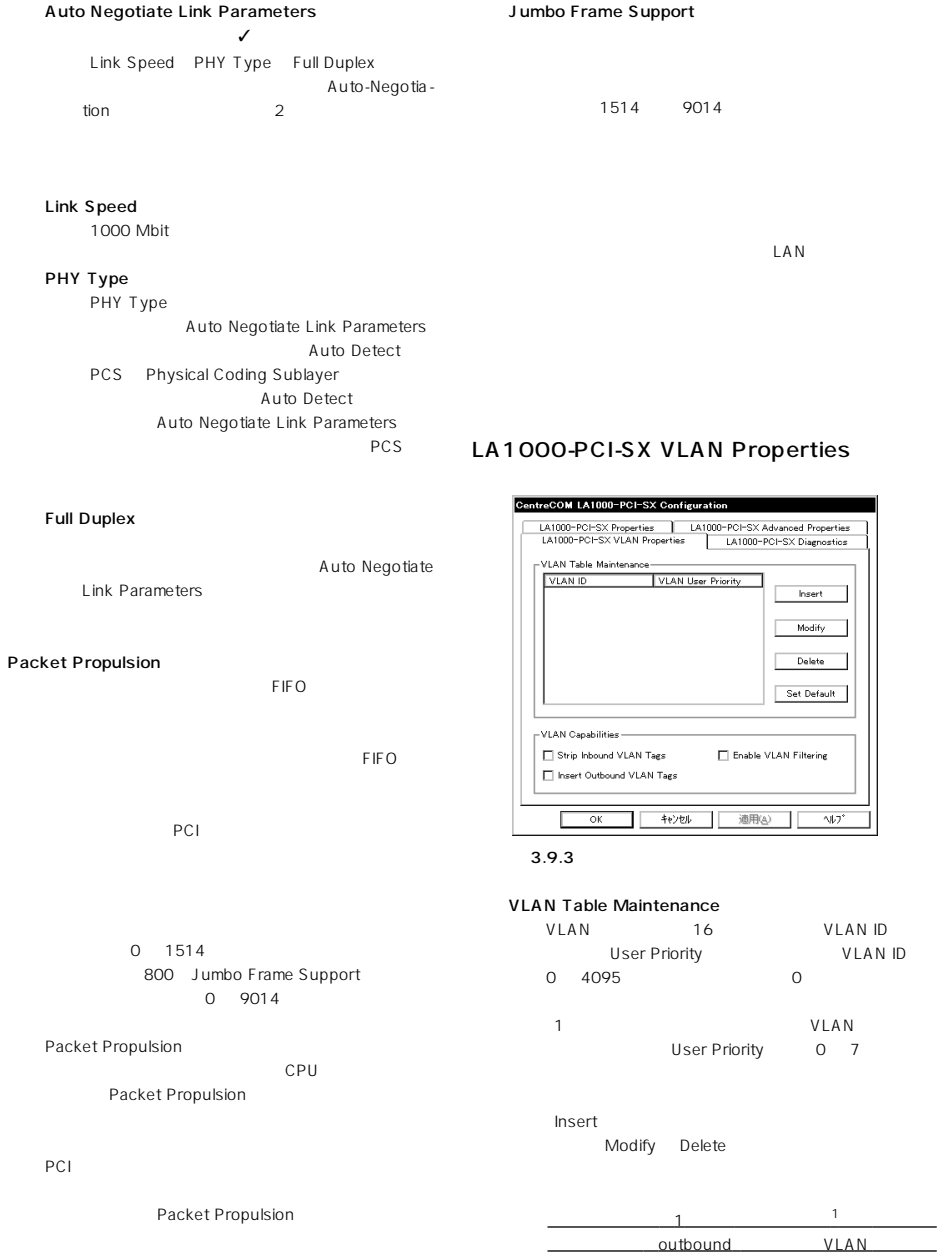

ULAN ID Filtering Enable VLAN Filtering

<span id="page-17-0"></span>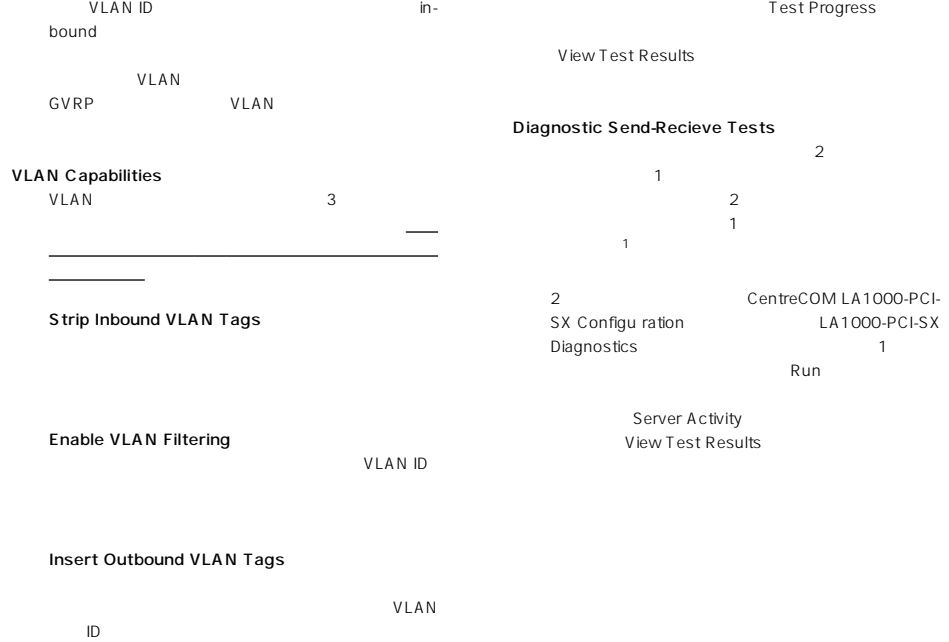

# LA1000-PCI-SX Diagnostics

 $LAN$ 

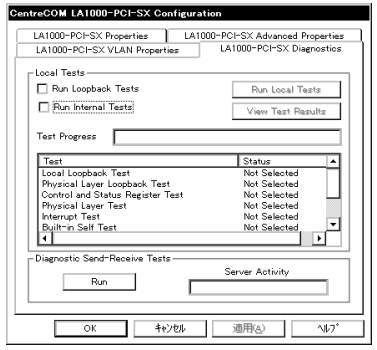

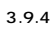

#### Local Test

 $R$ un  $R$ un  $R$ un  $R$ un  $R$ un  $R$ un  $R$ Loopback Tests Run Internal Tests Test status Ready Run Local Tests 1. Local Test には、本製品の基本的な機能があります。

# <span id="page-18-0"></span>**4 Windows 2000**

# **4.1 用意するもの**

Windows 2000 **4.2 アップデートインストール** Windows NT Windows 2000 NREADME.2K **4.3 ドライバーの新規インストール** Windows 2000 Windows 2000 Plug Play Level One

> Level One <br>
> LA1000-PCI-SX  $LA1000-PCI-SX$

 $LA1000-PCI-SX$ を再ロードします。1

1 Windows 2000

- Windows のシャットダウン Microsoft **ndiows** 2000<br>Professional e<br>Katalog  $\overline{\mathbf{r}}$ シャットダウ るよう、セッションを終了し、Windows をシャッ  $\overline{\mathbf{z}}$ キャンセル | ヘルプ(H)  $4.3.1$  $2$  $3$ 4  $\sim$  2.3  $p.8$  $5$ Windows 2000
- 6 Administrator

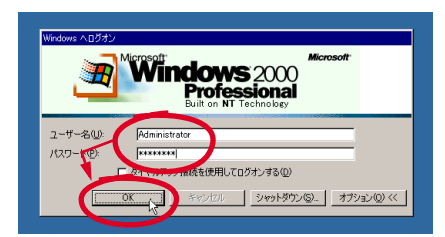

4.3.2 Administrator

1.  $\blacksquare$ 

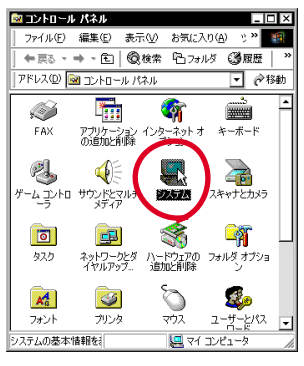

4.3.3

8」ということに、「デバイスマネージャ」との「デバイスマネージャ」との「デバイスマネージャ」との「デバイスマネージャ」との「デバイスマネージャ」との「デバイスマ

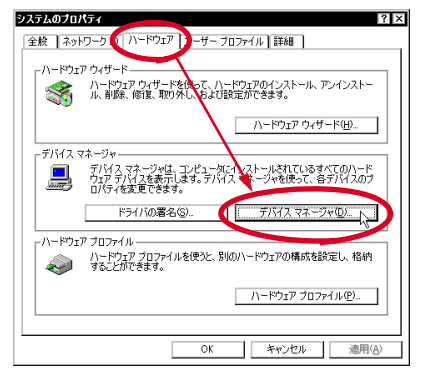

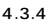

9 Level One Communications NetCelerator Family Adapter <sup>1</sup>

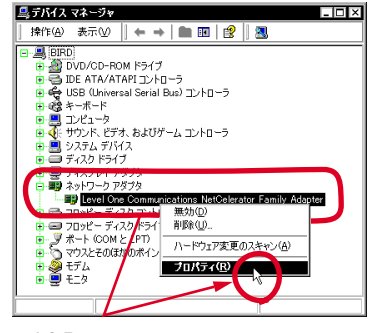

4.3.5

 $10$ 

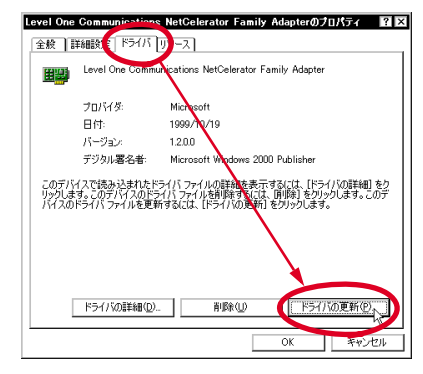

4.3.6

11  $\sim$   $\sim$   $\sim$   $\sim$   $\sim$ 

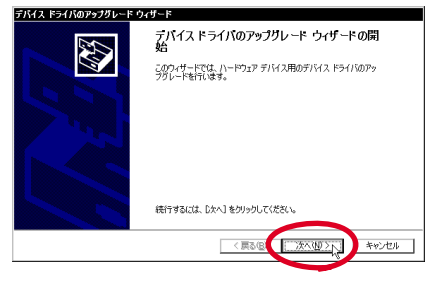

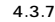

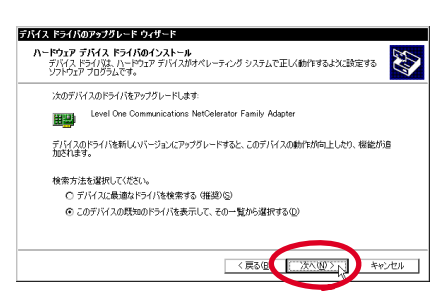

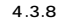

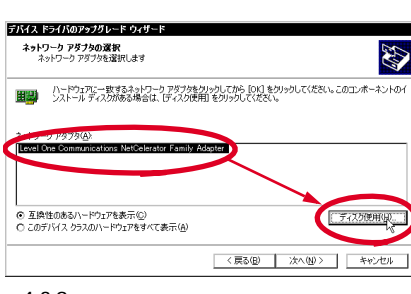

図 4.3.9

ブに入れてください。1

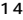

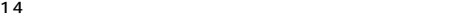

15  $A: \sqrt{M} \rightarrow 2000$ OK **OK** 

 $13$ 

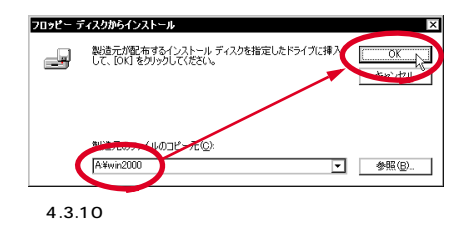

16 Allied Telesis LA1000-PCI-SX Gigabit Adapter

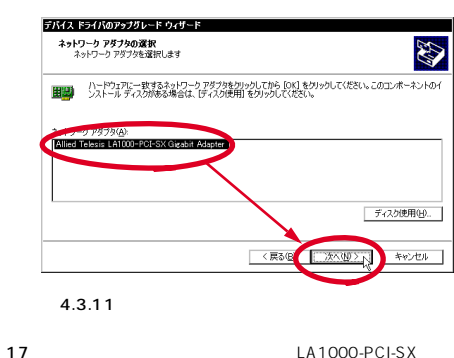

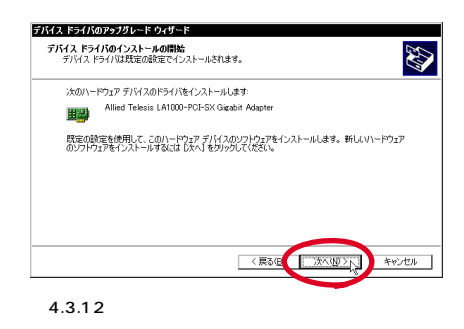

18<br>
18
International Microsoft Microsoft Theory

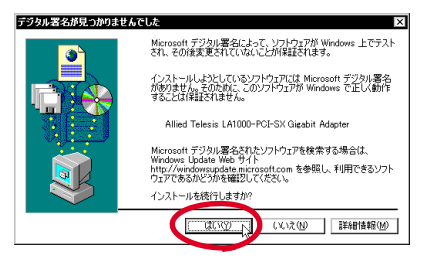

 $4.3.13$ 

 $19$   $\blacksquare$ 

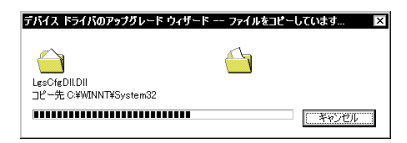

 $1.$  4.3.14

<span id="page-21-0"></span>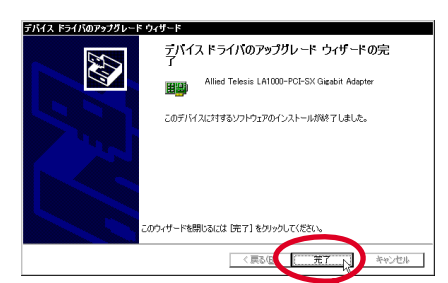

図 4.3.15

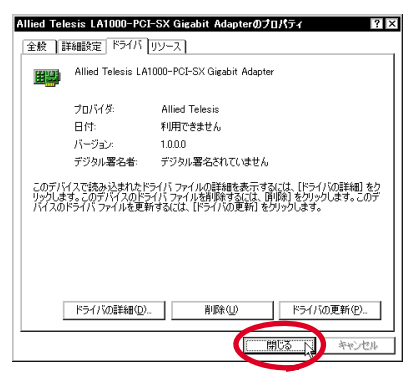

図 4.3.16

22 Allied Telesis LA1000-PCI-SX LAN Gigabit Adapter

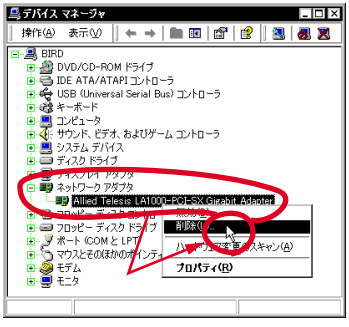

4.3.17

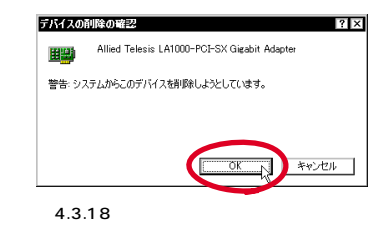

24 Allied Telesis LA1000-PCI-SX Gigabit Adapter

 $BIRD$ 

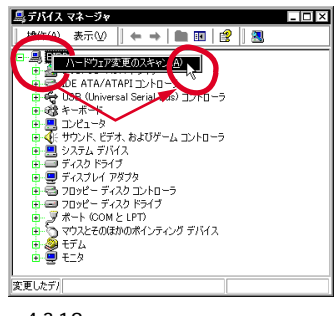

図 4.3.19

 $25$ 

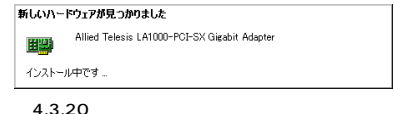

 $26$ 

Microsoft

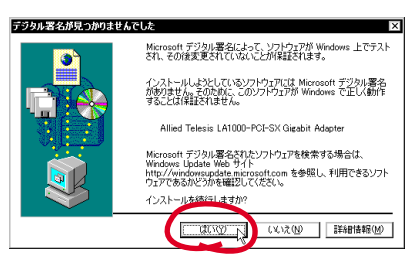

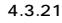

#### 27 OK

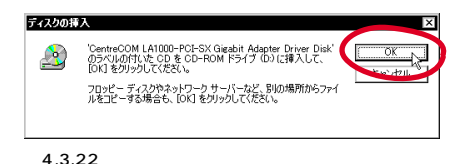

28 A:\ win2000 OK

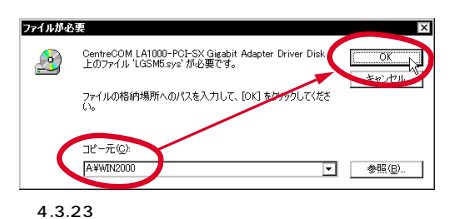

29 Allied Telesis LA1000-PCI-SX Gigabit Adapter

 $\mathsf{X}=\mathsf{X}$ 

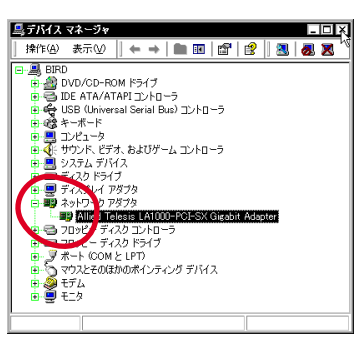

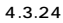

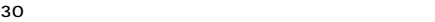

# **4.4 TCP/IP**

## LAN  $\blacksquare$

 $\mathsf{LAN}$ WEB TCP/IP

 $1$ 

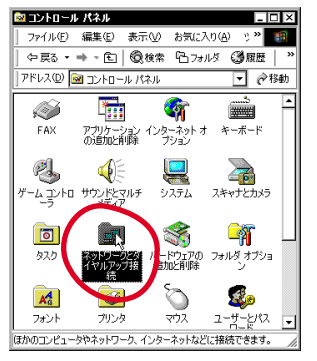

4.4.1

 $2$ 

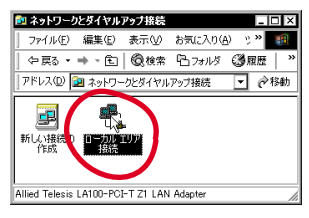

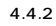

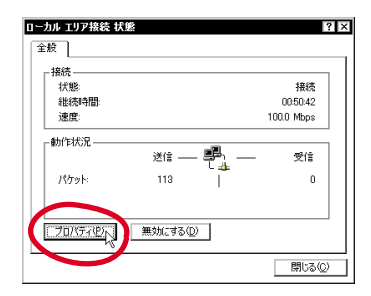

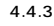

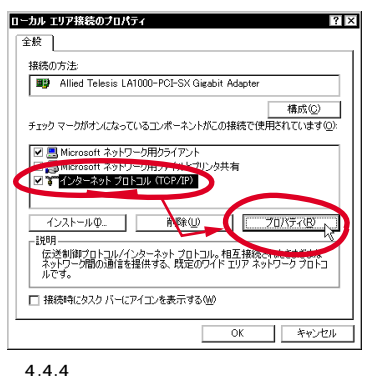

![](_page_23_Figure_3.jpeg)

![](_page_23_Figure_4.jpeg)

![](_page_23_Figure_5.jpeg)

![](_page_23_Figure_6.jpeg)

4.4.5 TCP/IP

![](_page_23_Figure_8.jpeg)

![](_page_23_Picture_158.jpeg)

![](_page_23_Figure_10.jpeg)

![](_page_23_Figure_11.jpeg)

![](_page_23_Picture_12.jpeg)

![](_page_23_Figure_13.jpeg)

![](_page_23_Figure_15.jpeg)

4.4.8

 $WEB$ 

#### 1 Administrator

![](_page_24_Picture_3.jpeg)

4.5.1 Administrator

 $2$ 

![](_page_24_Picture_6.jpeg)

![](_page_24_Figure_7.jpeg)

 $3$ 

![](_page_24_Figure_9.jpeg)

![](_page_24_Figure_10.jpeg)

4 Allied Telesis LA1000-PCI-SX Gigabit Adapter

![](_page_24_Picture_12.jpeg)

![](_page_24_Picture_14.jpeg)

![](_page_24_Figure_15.jpeg)

 $6\,$ 

![](_page_25_Picture_1.jpeg)

図 4.5.6

 $7$ 

![](_page_25_Picture_4.jpeg)

図 4.5.7

8 **B** 

![](_page_25_Figure_7.jpeg)

![](_page_25_Figure_8.jpeg)

![](_page_25_Figure_9.jpeg)

9 本製品のドライバーディスクをフロッピーディスクドライ

11 Allied Telesis LA1000-PCI-SX Gigabit Adapter

![](_page_25_Figure_11.jpeg)

$$
1\,2
$$

1 A 1000-PCI-SX

![](_page_25_Figure_14.jpeg)

![](_page_25_Figure_15.jpeg)

13 Microsoft

![](_page_26_Picture_0.jpeg)

図 4.5.12

 $14$ 

![](_page_26_Picture_3.jpeg)

図 4.5.13

 $15$ 

![](_page_26_Picture_6.jpeg)

![](_page_26_Figure_7.jpeg)

![](_page_26_Figure_8.jpeg)

![](_page_26_Figure_9.jpeg)

図 4.5.15

- **4.6 a**  $\bullet$  **1.6 a**  $\bullet$  **1.6 b**  $\bullet$  **1.6 b**  $\bullet$  **1.6 b**  $\bullet$  **1.6 b**  $\bullet$  **1.6 b**  $\bullet$  **1.6 b**  $\bullet$  **1.6 b**  $\bullet$  **1.6 b**  $\bullet$  **1.6 b**  $\bullet$  **1.6 b**  $\bullet$  **1.6 b**  $\bullet$  **1.6 b**  $\bullet$  **1.6 b**  $\$
- $\sim$  1  $1$ 
	- 3 Allied Telesis LA1000-PCI-SX Gigabit Adapter

 $2$ 

![](_page_26_Picture_14.jpeg)

![](_page_26_Picture_16.jpeg)

![](_page_26_Figure_17.jpeg)

5 LA1000-PCI-SX  $\times$ 

1. **Windows 2000** 

![](_page_27_Picture_0.jpeg)

 $6$ 

![](_page_27_Picture_133.jpeg)

 $\sim$  1  $\sim$  2007

1 Allied Telesis LA1000-PCI-SX Gigabit Adapter

![](_page_27_Picture_4.jpeg)

![](_page_27_Figure_5.jpeg)

![](_page_27_Figure_6.jpeg)

![](_page_27_Figure_7.jpeg)

![](_page_27_Picture_9.jpeg)

![](_page_27_Picture_10.jpeg)

図 4.6.6

![](_page_27_Figure_12.jpeg)

![](_page_27_Figure_13.jpeg)

3 Allied Telesis LA1000-PCI-SX Gigabit Adapter

![](_page_27_Picture_15.jpeg)

図 4.7.1

4 OK

<span id="page-28-0"></span>![](_page_28_Picture_0.jpeg)

- 図 4.7.2
- 5 Windows 2000

![](_page_28_Picture_3.jpeg)

6 2.2 p.8

![](_page_28_Picture_164.jpeg)

![](_page_28_Figure_6.jpeg)

**4.9 トラブルシューティング**

![](_page_28_Picture_165.jpeg)

# **4.8 ドライバーの設定**

Allied Telesis LA1000-PCI-SX Gigabit Adapter

Windows NT Ver.4.0 3.9

#### $p.15$

LA1000-PCI-SX Properties

Locally Administered

Network Address

LA1000-PCI-SX Advanced Properties

LA1000-PCI-SX VLAN Properties<br>VLAN VLAN Capabilities チェック項目を変更した場合、変更を有効にするために、

LA1000-PCI-SX Diagnostics

 $LAN$ 

シュータを再現しているようになります。

![](_page_28_Picture_166.jpeg)

![](_page_28_Figure_21.jpeg)

 $\overline{\mathsf{OK}}$ 

| キャンセル |

ヘルプ

<span id="page-29-0"></span>![](_page_29_Picture_155.jpeg)

図 4.9.2

 $1$ 

 $2$ 

![](_page_29_Picture_4.jpeg)

図 4.9.3

 $3$ 

![](_page_29_Figure_7.jpeg)

図 4.9.4

# **5 ネットワークのトラブル**

### LINK LED

LINK LED LINK LED

LINK LED

TX RX RX TX

Auto Negotiation

 $3.9$  p.15

 $5.0.1$  a

![](_page_29_Picture_156.jpeg)

 $a \sim$ 

1000BASE-SX

 $2.3$  p.8

#### LINK LED ...

LINK LED

![](_page_30_Picture_149.jpeg)

2. PCI $\blacksquare$ 

 $\alpha$  , and  $\alpha$ 

 $\alpha$  and  $\alpha$ 

**A 付録**

1000BASE-SX

 $LAN$ 

# <span id="page-31-0"></span>**A.2 MAC**

![](_page_31_Figure_1.jpeg)

レポートの作成 ात्रा 作成するレボート 툇 **WELFITH** 一範囲 -<br>詳細レベル ー<br>4章左のタブ(LD 感要(の)  $\bullet$ **TONTA**  $\circ$ l≙oo 出力先  $O$   $771$  $M$  $E$ ) O ツッパード© ● 通常使うフ<sup>リンタ(D)</sup> キャンセル

![](_page_32_Figure_1.jpeg)

![](_page_32_Figure_2.jpeg)

![](_page_32_Figure_3.jpeg)

## Windows 2000

![](_page_32_Figure_5.jpeg)

![](_page_32_Picture_6.jpeg)

<span id="page-32-0"></span>![](_page_32_Figure_7.jpeg)

- 
- $3$

 $1$ 

## **C.2 システムレポートの出力方法**

Windows 2000 Windows NT

 $2$ 

#### Windows NT Version 4.0

- $1$ Windows NT Windows NT
- $2$  (N)...

![](_page_32_Picture_16.jpeg)

![](_page_32_Figure_17.jpeg)

<span id="page-33-0"></span>![](_page_33_Picture_0.jpeg)

![](_page_33_Figure_1.jpeg)

## **C.3 Example 20**

![](_page_33_Picture_96.jpeg)

1 Microsoft Internet Explorer Netscape Navigator  $Web$ http://www.allied-telesis.co.jp/

#### $2$

- $3$  LAN
- $4 IAN$

 $17:30$ 

Tel: 0120-860-442 9:00

![](_page_34_Picture_116.jpeg)

©2000

# **E 商標について**

CentreCOM

Windows Windows NT Microsoft Corporation

# **F マニュアルバージョン**

2000 02 16 Rev.A

![](_page_37_Picture_0.jpeg)